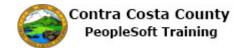

## **Signing Out from a Classic Page**

| Step | Action                                                                                    |
|------|-------------------------------------------------------------------------------------------|
| 1.   | You have navigated to the <b>Benefits Self Service</b> home page. This is a classic page. |
|      | To sign out from a classic page, click the <b>Sign Out</b> link in the <b>Menu</b> bar.   |
| 2.   | Click the <b>Sign out</b> link.                                                           |
|      | Sign out                                                                                  |
| 3.   |                                                                                           |
|      | End of Procedure.                                                                         |